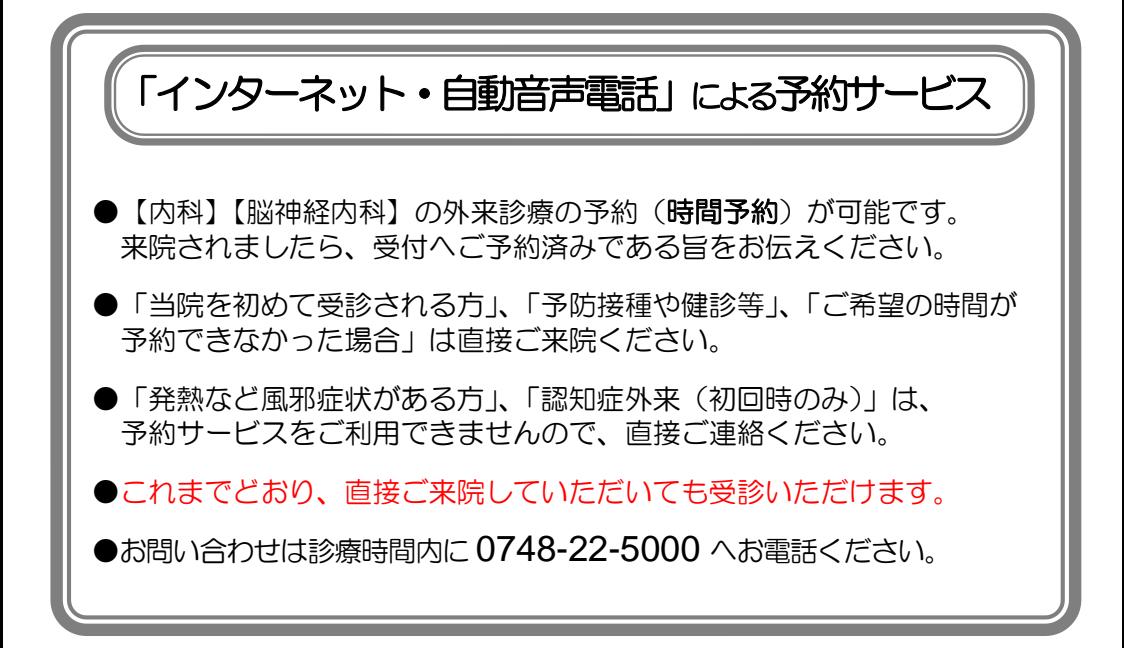

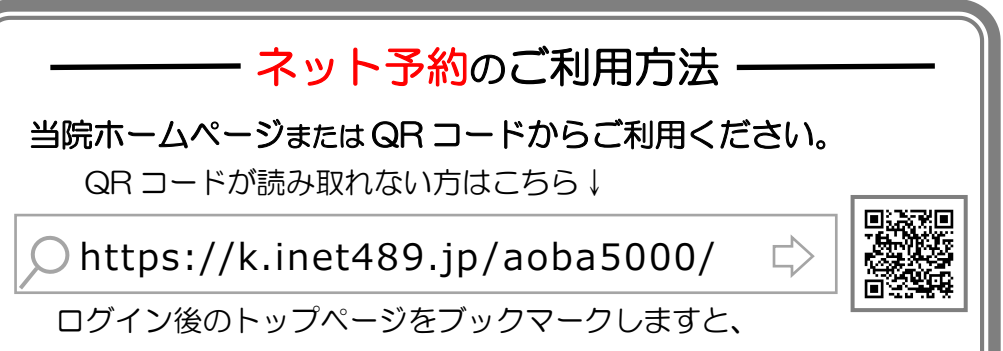

次回からより簡単にご利用いただけます。

## 予 約 受 付

診療前日の午前 8 時 30 分より予約することができます

## 青葉メディカル

## 自動音声電話予約のご利用方法

1.050-5840-1789 へ電話をしてください。

※自動音声案内が流れますので、指示に従い操作してください。

「♪はい、こちらは 青葉メディカル 電話受付です。 左下の \* ボタンあるいはトーン信号切替ボタンを押してから始めて下さい。」

- 2.『内科』の予約を希望される方は①を、『脳神経内科』の予約を希望 される方は②を、『予約の確認または取消』は⓪を押してください。
- 3.『本日』の予約をされる方は①を、『明日』の予約をされる方は②を 押してください。
- 4.予約される人数を押してください。(同じ時刻で最大 2 名まで予約が可能です)
- 5.ご希望の予約時間を 2 桁で押してください。 (例)午前 9 時→⓪⑨ 午後 3 時→①⑤ 続いて 15 分毎の空き時間が案内されます。 よろしければ①を、別の時間をご希望の場合は⓪を押してください。
- 6.『診察券番号』を押した後に『#』を押してください。 (例)①②③④#
- 7.お名前を確認します。正しければ①を、違う場合は⓪を押してください。 (ご予約が 2 名の場合はアナウンスに従い、もう一度 6、7 の操作を行ってください)
- 8.以上で受付完了です。予約内容を確認して電話をお切り下さい。